# **MuSim, A USER-FRIENDLY INTERFACE FOR MULTIPLE SIMULATION CODES**

Thomas J. Roberts† , Muons, Inc., Batavia, IL, U.S.A.

# *Abstract*

title of the work, publisher, and DOI.  $\circ$  2018). Any distribution of this work must maintain attribution to the author(s), title of the work, publisher, and DOI. MuSim [1] is a new and innovative graphical framework that permits the user to construct, explore, optimize, analyze, and evaluate nuclear, accelerator, and other particle-based systems efficiently and effectively. Many accelerator design tools and beam optics codes were written long ago, with primitive user interfaces by today's standards. MuSim is specifically designed to make it easy to  $\mathbf{c}$ use such codes, providing a common user experience for ibution all, and permitting the construction and exploration of models with very little overhead. It is designed for both itr students and experienced scientists to use in dealing with the many modeling tools and their different description maintain languages and data formats. Graphical interfaces are used throughout, including a compelling graphical user intermust face with a flexible 3-D view of the simulated world, making it easy to construct the system graphically, display  $\frac{1}{2}$  the system with particle tracks, analyze results, and use on-screen controls to vary parameters and observe their this effects in (near) real time. Such exploration is essential to ď give users insight into how systems behave, and is valuadistribution ble to both new users and experienced system designers. Simulation codes: G4beamline [2], MCNP [3], and MAD-X [4]. The use of URL-based component libraries will encourage collaboration among geographically diverse Any teams. Experienced users will find its workflow managethis work may be used under the terms of the CC BY 3.0 licence ( $\odot$  2018). ment particularly useful, as it permits scanning parameter

values in multiple simulations, then plotting results vs. parameter values. MuSim includes a RemoteTools package that makes it easy to manage multiple jobs on multiple remote clusters or supercomputers.

## **MuSim [1]**

There are dozens of simulation codes in use, and many physicists have complained about the resulting "Tower of Babble"; establishing a common graphical user interface for multiple simulation codes is a major improvement in the field. MuSim can interface to many different beamoptics and particle simulation codes since they necessarily have a common domain, with common concepts, common objects, and common operations. By abstracting these common elements, a single program can indeed interface to many simulation codes with relatively little effort.

Graphical interfaces are used throughout, making it easy to construct the system graphically, display the system with beam tracks, analyze results, and use on-screen controls to vary parameters and observe their effects in (near) real time. Such exploration is essential to give users insight into how systems behave, and is valuable to both experienced scientists and students, for both teaching and learning, and for tasks such as optimizing a system design using a variety of codes before it is built.

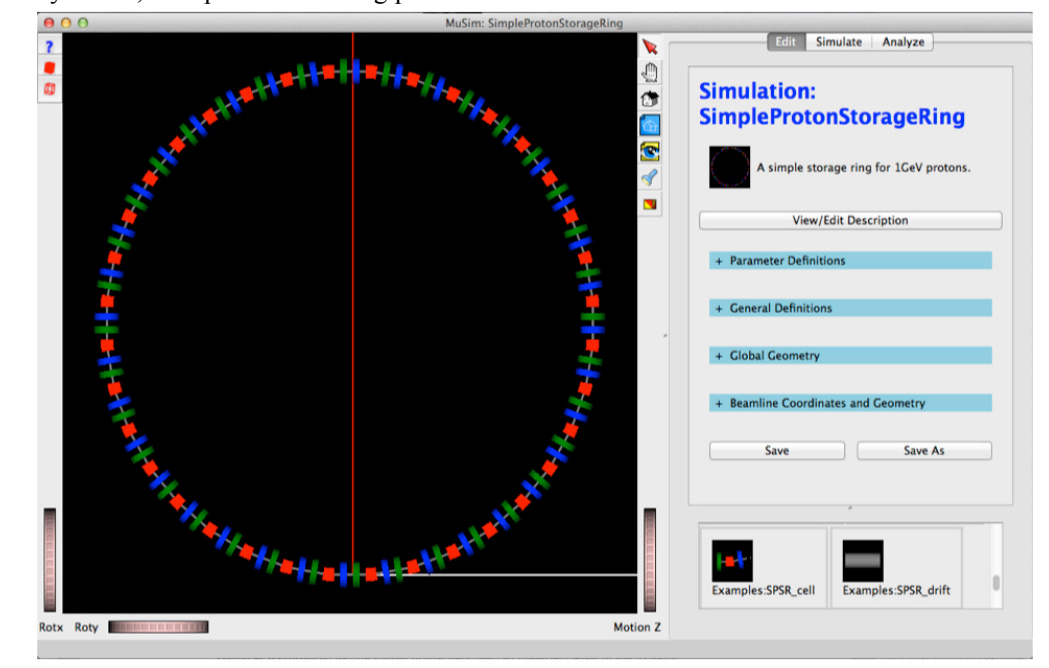

Figure 1: The MuSim main window, showing a 3-D image of the simulated world and an editing panel. At the lower right is the Library; two of its objects are visible – they can be dragged and dropped into the viewer to insert them into the world. This simulation is a simple proton storage ring: dipoles are red, quads are blue or green, and drifts are gray. Content from this work may be used under the terms of the CC BY 3.0 licence ( $\epsilon$ 

tjrob@muonsinc.com

Content from **THPAK050**

**3330**

A primary incentive for developing MuSim has been our interest in accelerator driven subcritical reactors. By combining an accelerator with a nuclear reactor, enormous advantages are gained in terms of both safety and fuel diversity (e.g. it can burn spent nuclear fuel from other reactors *and itself*). Different simulation codes are needed for accelerators and reactors, and they have very different geometry descriptions and data formats; MuSim combines them simply and easily.

MuSim is designed to make simple things simple and complex things possible. While it has a large number of features, they are laid out with usage in mind, making it easy for both novices and experts to navigate. Many users find the online Help to be especially useful, as it automatically follows the user's navigation (click on an object to edit it, or open a dialog box, and the Help window jumps to the page describing that object or dialog box). Figure 1 shows the MuSim main window.

## **EDIT, SIMULATE, AND ANALYZE TABS**

The *Edit* tab assists the user in creating and editing the simulated world, as well as other aspects of the simulation (e.g. material definitions). The *Simulate* tab permits the user to run simulations using any configured simulation code, including a scan of parameter values and optional sliders for (near) real-time exploration of the effects of changing parameter values; integrated optimization tools are coming. The *Analyze* tab has tools for running analysis programs and generating plots, including graphs of analysis results vs. parameter values. The *Simulate* and *Analyze* tabs can also display event tracks in the 3-D viewer; there is a slider to control the transparency of all solids, so tracks can easily be seen inside or behind them.

## **UNITS**

As different simulation codes use different systems of units, MuSim includes a units-aware expression evaluator. Compatible units can be intermixed in any valid combination (invalid usage is flagged as an error):

1 cm+1 in=3.54 cm; 1 ft/1 cm=30.48; 17\*1 ns=17 ns The edit field for a parameter with units (e.g. a length) displays a pull-down list of all compatible units. When necessary, any expression can be converted to a specific (compatible) unit.

Units can be intermixed freely, and the geometry of elements placed into the world can use any length unit; EM fields can use any appropriate unit, etc. The module for each simulation code knows the system of units it uses and performs conversions automatically.

## **LIBRARIES**

Users can construct customized objects appropriate for their simulations. These can be collected into one or more libraries, from which the objects can be inserted into simulations (or into other objects) via simple drag-anddrop, or via manual insertion. A library can be accessed via a URL, permitting efficient collaboration among groups distributed around the world.

# space; in a simulation it is easy to mistakenly do that,

In the real world, two solids cannot occupy the same  $\frac{15}{25}$  acce; in a simulation it is easy to mistakenly do that,  $\frac{15}{25}$  using the simulation to vield erroneous results. It is all causing the simulation to yield erroneous results. It is all too easy for this to go unnoticed. MuSim provides a tool that highlights any volume overlaps  $-$  see Fig. 2; it also presents a clickable list of the overlaps, so the offending objects can be easily edited to resolve the issue.

**INVALID VOLUME OVERLAPS**

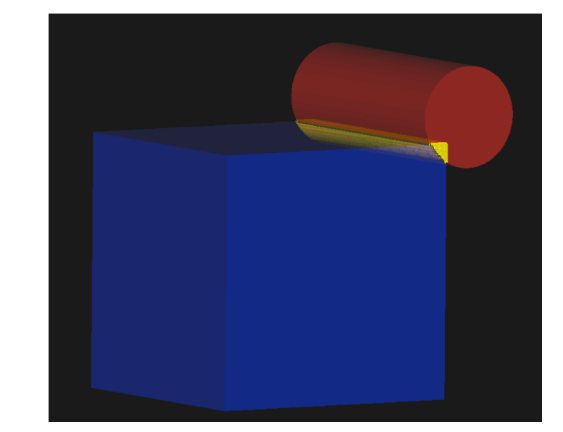

Figure 2: The red cylinder intersects the blue box, with the invalid overlap highlighted in yellow.

#### **EXAMPLES**

An important aspect of MuSim is its large collection of examples. These serve as both a demonstration of how to use various MuSim features, as well as being starting points for users to build their own simulations. They are quite varied, ranging from a simple beam going through an absorber, to a simple proton storage ring (shown in Fig. 1 above), to a radioactive source being driven past a roadside detector, to a complex accelerator driven subcritical reactor. Figures  $3 - 9$  show a few of them.

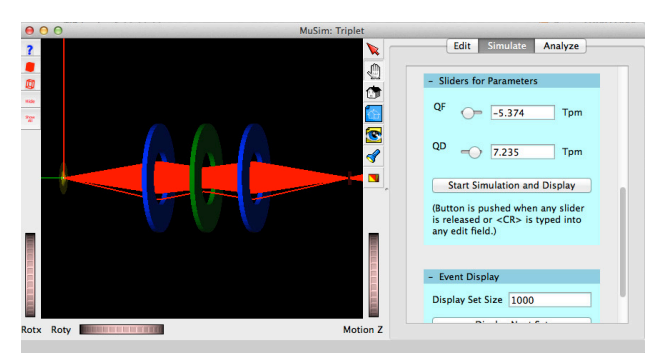

Figure 3: A quad triplet with sliders for field values. Changing a value causes the simulation to be re-run and the tracks (red) to be re-displayed (typically 1-2 seconds). For display purposes, the transverse dimensions X and Y have been expanded.

#### **05 Beam Dynamics and EM Fields**

9th International Particle Accelerator Conference IPAC2018, Vancouver, BC, Canada JACoW Publishing<br>ISBN: 978-3-95450-184-7 doi:10.18429/JACoW-IPAC2018-THPAK050 doi:10.18429/JACoW-IPAC2018-THPAK050

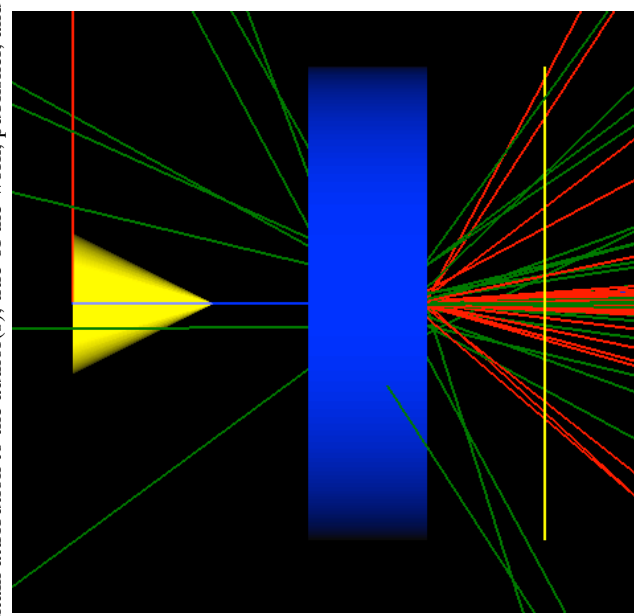

Figure 4: A 200 MeV electron beam hits a cylinder of H2O (blue), followed by a detector (yellow disk seen edge-on). The beam emanates from the yellow cone at the left. Tracks: electrons are red and gammas are green.

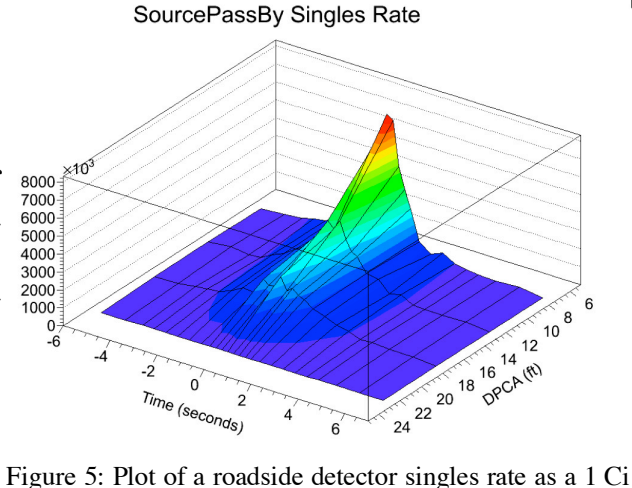

Co-60 source passes by at 10 MPH, for various distances to the point of closest approach (DPCA). This example can be easily adapted to add various types of shielding. Note the use of U.S. units (could have chosen metric).

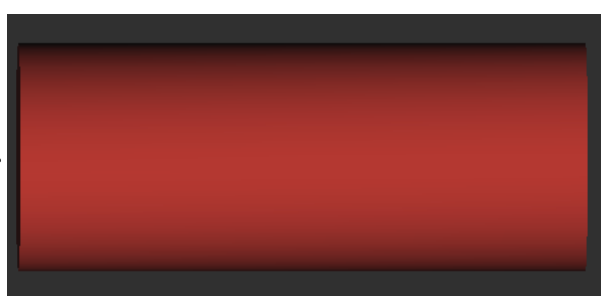

Figure 6: A Pu-238 radioisotope Thermal Generator (a simple cylinder). The power output is easily plotted. Radioactive decay is one of MuSim's many sources.

**THPAK050 3332**

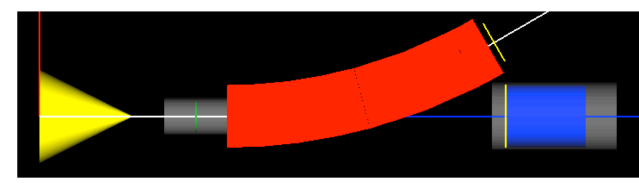

Figure 7: The radiator portion of an energy-recovery linac for radioisotope production. The electron beam emanates from the yellow cone, hitting the gamma production target (green) inside a beam pipe (gray); the charged particles are bent by the magnet (red), while the gammas exit through a hole in its side along the blue line to the production target (blue).

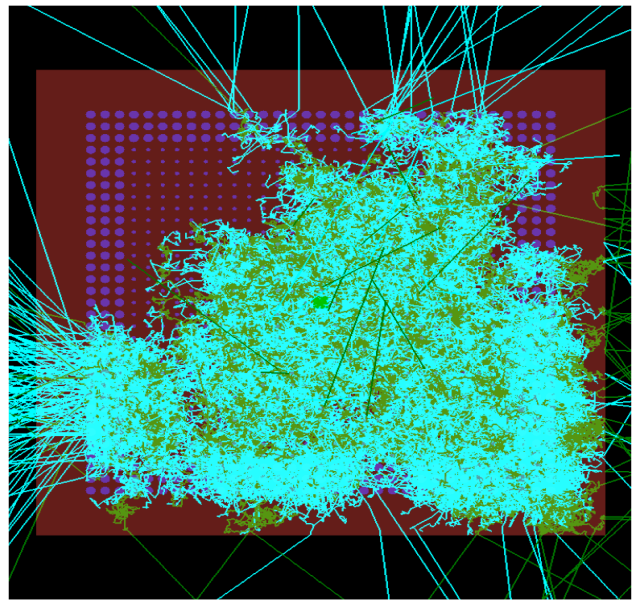

Figure 8: A simple accelerator-driven subcritical reactor. This shows 20,000 tracks (out of 585,000) from a single 1 GeV proton. The beam is from G4beamline [2] and the reactor simulation is MCNP 6.1 [3]. Neutrons are green, photons are cyan, graphite is brown, and the molten salt fuel is blue. This is an end view with the beam coming out of the page. Solids are 50% transparent to show the tracks.

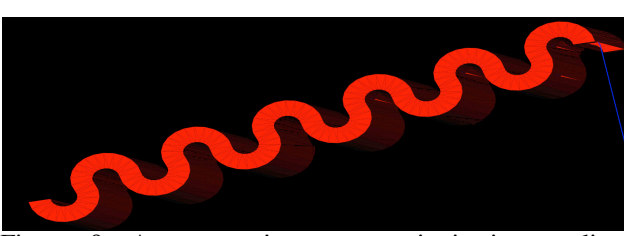

Figure 9: A parametric-resonance ionization cooling channel simulated using MAD-X.

## **REFERENCES**

- [1] MuSim, http://musim.muonsinc.com
- [2] G4beamline, http://g4beamline.muonsinc.com
- [3] MCNP, http://mcnp.lanl.gov
- [4] MAD-X, http://mad.web.cern.ch/mad/

## **05 Beam Dynamics and EM Fields**